УДК 004

ż

### **Ускорение процедуры оформления однотипных документов, содержащих разнородную информацию**

### *Черномазов Николай Михайлович*

*Брянский государственный университет имени академика И.Г. Петровского магистрант* 

### **Аннотация**

В статье рассматриваются возможности использования функции слияния при печати в программе CorelDRAW для упрощения работы с однообразным шаблоном, но разными наборами данных.

**Ключевые слова:** CorelDRAW, подгрузка данных, слияние, текст, Excel, документы, работа с документами

# **Acceleration of procedure of registration of the same documents, containing diverse information**

*Chernomazov Nikolay Mikhaylovich Bryansk State University by akademiсian I.G.Petrovskij Undergraduate* 

## **Abstract**

The article discusses the possibility of using the mail merge feature to print in CorelDRAW program to simplify the work with a uniform pattern, but different sets of data.

**Keywords:** Adobe Photoshop, uploading data, merger, text, Excel, documentation, operation with documents

Одной из важных задач документационного обеспечения является упрощение работы с документами, ускорение их составления и оформления.

Например, при проведении каких-либо мероприятий, конкурсов, соревнований участникам выдают бейджы, сертификаты и награждают дипломами победителей. В организации, предприятиях, учреждениях выдаются пропуска. Шаблон пропуска сотрудника организации разрабатывается одинаковым для всех, различия составляют только сведения, присущие конкретному работнику, такие как ФИО, должность, срок действия пропуска.

Аналогичная ситуация может сложиться при отправке большому списку адресатов письма с одинаковым содержимым (поздравления, приглашение на праздничное мероприятие, уведомление о предстоящем событии и пр.).

Как правило, такая работа по заполнению конкретных данных выполняется вручную: на основе шаблона создается отдельный документ, вносятся необходимые изменения, и выполняется печать.

Если число участников мероприятия не велико, процесс заполнения бланков не займет много времени. Обработка большого списка участников или адресатов потребует не только создания отдельного документа на каждого человека, но и выполнения однотипной рутинной работы, и как следствие займет немалое количество времени.

Для упрощения подобного рода работ можно воспользоваться функцией слияния при печати в программе CorelDRAW Х3 и выше.

Первоначально необходимо создать шаблон документа со всеми необходимыми элементами (рис. 1) [2].

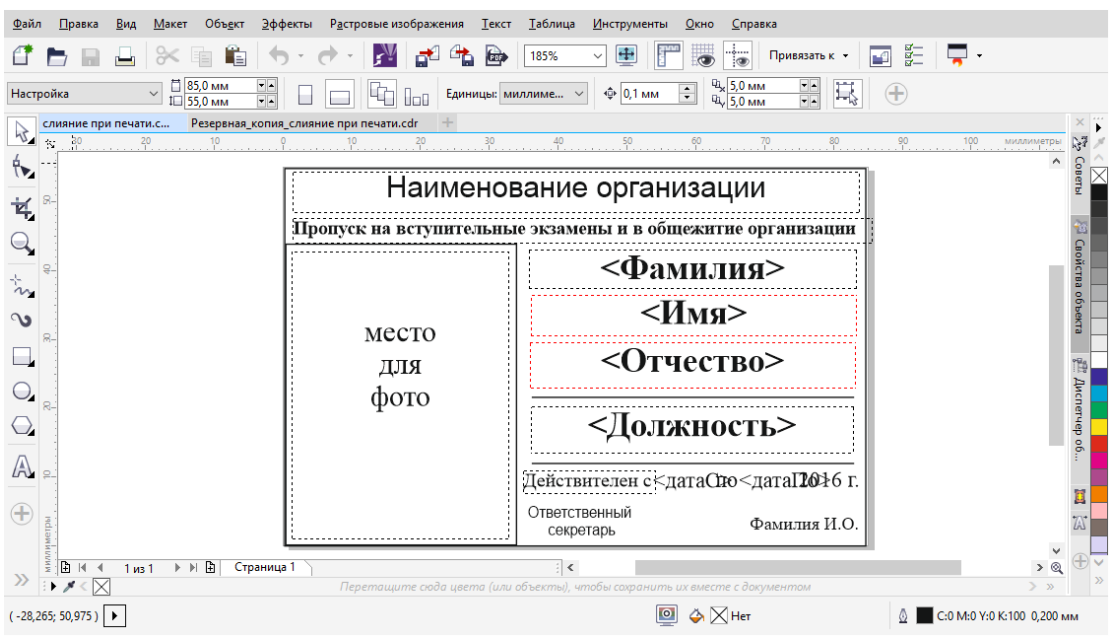

Рисунок 1 – Проект шаблона документа

Затем подготовить файл с данными для сливания. Для создания файла с данных удобно воспользоваться табличным редактором Microsoft Excel. В новый документ вносятся необходимые сведения, например, сведения о сотрудниках организации (рис. 2).

|                                                                    | <b>XII</b><br>$-19 - 19$<br>n l≑                                                                                                    |                                                                            | пропуск.csv - Microsoft Excel                                                     |                                                                                   |                              | ×<br>п                                                      |  |
|--------------------------------------------------------------------|----------------------------------------------------------------------------------------------------|----------------------------------------------------------------------------|-----------------------------------------------------------------------------------|-----------------------------------------------------------------------------------|------------------------------|-------------------------------------------------------------|--|
|                                                                    | Файл<br>Разметка страни<br>Главная<br>Вставка                                                                                                    | Данные<br>Формулы                                                          | Рецензировани Вид                                                                 |                                                                                   | ABBYY FineReade   Acrobat    | 69 83<br>۵<br>$\Box$                                        |  |
|                                                                    | ¥<br>Calibri<br>11<br>÷<br>$A^{\uparrow}$<br>$\mathbf{A}^{\mathbf{v}}$<br>Ж<br>트<br>Ł<br>K<br>ч<br>Вставить<br>⇘<br>- 3<br>ᄪ<br>Буфер обмена Ги<br>Шрифт<br>Гý. | 큷<br>≡<br>$-3$ $-$<br>津<br>亖<br>建建<br>$x -$<br>Выравнивание<br>$-\sqrt{2}$ | Общий<br>መ<br>$-9/6$<br>000<br>$^{+60}_{-60}$<br>$\frac{100}{20}$<br>Число<br>Гý. | <sup>⊟</sup> = Вставить ≁<br>A<br>Э Удалить -<br>Стили<br><b>Формат</b><br>Ячейки | Σ -<br>$\overline{3}$<br>a - | ЯΙ<br>Сортировка<br>и фильтр * выделить *<br>Редактирование |  |
| $\blacksquare$<br>$f_x$<br>R11C1<br>Николаева Нина Богдановна<br>٠ |                                                                                                    |                                                                            |                                                                                   |                                                                                   |                              |                                                             |  |
|                                                                    | 1                                                                                                    | 2                                                                          | 3                                                                                 | 4                                                                                 | 5                            | 6                                                           |  |
| ◢<br>$\mathbf{1}$                                                  | nabor                                                                                                    | f                                                                          | î                                                                                 | ō                                                                                 | dolg                         | data                                                        |  |
| $\overline{2}$                                                     | Чаурина Галина Максимовна                                                                                                    | Чаурина                                                                    | Галина                                                                            | Максимовна                                                                        | Консультант                  | 15 июля 2017 г.                                             |  |
| 3                                                                  | Максимова Маргарита Игоревна                                                                                                    | Максимова                                                                  | Маргарита                                                                         | Игоревна                                                                          | Оператор                     | 16 июля 2017 г.                                             |  |
| 4                                                                  | Васильева Эвелина Робертовна                                                                                                    | Васильева                                                                  | Эвелина                                                                           | Робертовна                                                                        | Секретарь                    | 17 июля 2017 г.                                             |  |
| 5                                                                  | Комаров Максим Федорович                                                                                                    | Комаров                                                                    | Максим                                                                            | Федорович                                                                         | Стажор                       | 15 июля 2017 г.                                             |  |
| 6                                                                  | Давыдов Дмитрий Тимофеевич                                                                                                    | Давыдов                                                                    | Дмитрий                                                                           | Тимофеевич                                                                        | Стажор                       | 16 июля 2017 г.                                             |  |
| $\overline{7}$                                                     | Осипова Инга Матвеевна                                                                                                    | Осипова                                                                    | Инга                                                                              | Матвеевна                                                                         | Консультант                  | 17 июля 2017 г.                                             |  |
| 8                                                                  | Яковлева Лидия Михайловна                                                                                                    | Яковлева                                                                   | Лидия                                                                             | Михайловна                                                                        | Оператор                     | 15 июля 2017 г.                                             |  |
| 9                                                                  | Васютин Владимир Леонидович                                                                                                    | Васютин                                                                    | Владимир                                                                          | Леонидович                                                                        | Секретарь                    | 16 июля 2017 г.                                             |  |
| 10                                                                 | Михайлов Ярослав Федорович                                                                                                    | Михайлов                                                                   | Ярослав                                                                           | Федорович                                                                         | Стажор                       | 17 июля 2017 г.                                             |  |
| 11                                                                 | Николаева Нина Богдановна                                                                                                    | Николаева -                                                                | Нина                                                                              | Богдановна                                                                        | Стажор                       | 15 июля 2017 г.                                             |  |
| 12                                                                 | Савельева Юлия Георгиевна                                                                                                    | Савельева                                                                  | Юлия                                                                              | <b>Георгиевна</b>                                                                 | Консультант                  | 16 июля 2017 г.                                             |  |
| 13                                                                 | Чаурин Глеб Олегович                                                                                                    | Чаурин                                                                     | Глеб                                                                              | Олегович                                                                          | Оператор                     | 17 июля 2017 г.                                             |  |
| 14                                                                 | Кондратьев Олег Максимович                                                                                                    | Кондратьев                                                                 | Олег                                                                              | Максимович                                                                        | Секретарь                    | 15 июля 2017 г.                                             |  |
| 15                                                                 | Миронов Макар Дмитриевич                                                                                                    | Миронов                                                                    | Макар                                                                             | Дмитриевич                                                                        | Стажор                       | 16 июля 2017 г.                                             |  |
| 16                                                                 | Прокофьева Мария Олеговна                                                                                                    | Прокофьева                                                                 | Мария                                                                             | Олеговна                                                                          | Стажор                       | 17 июля 2017 г.                                             |  |
| 17                                                                 | Муравьев Дмитрий Степанович                                                                                                    | Муравьев                                                                   | Дмитрий                                                                           | Степанович                                                                        | Консультант                  | 15 июля 2017 г.                                             |  |
| 18<br>19                                                           | Фомов Герасим Геннадьевич                                                                                                    | Фомов                                                                      | Герасим                                                                           | Геннадьевич Оператор<br>Евгеньевна                                                |                              | 16 июля 2017 г.<br>17 июля 2017 г.                          |  |
| 20                                                                 | Рощин Леонид Евгеньевна<br>Русина Альбина Эдуардовна                                                                                                    | Рощин<br>Русина                                                            | Леонид<br>Альбина                                                                 | Эдуардовна                                                                        | Секретарь<br>Стажор          | 15 июля 2017 г.                                             |  |
| 21                                                                 | Волкова Екатерина Михайловна                                                                                                    | Волкова                                                                    | Екатерина                                                                         | Михайловна                                                                        | Стажор                       | 16 июля 2017 г.                                             |  |
| 22                                                                 | Кузнецов Александр Сергеевич                                                                                                    | Кузнецов                                                                   | Александр                                                                         | Сергеевич                                                                         | Стажор                       | 17 июля 2017 г.                                             |  |
| 23                                                                 |                                                                                                    |                                                                            |                                                                                   |                                                                                   |                              |                                                             |  |
|                                                                    | $M \rightarrow N$<br>пропуск 2                                                                                                    |                                                                            |                                                                                   | $\mathbb{E}$ 4                                                                    | Ш                            | ▶ Ⅱ                                                         |  |
|                                                                    | Готово                                                                                                    |                                                                            |                                                                                   |                                                                                   | <b>田回四 110% 日</b>            | Đ                                                           |  |

Рисунок 2 – Файл со сведениями, которые будут использоваться для заполнения шаблона

После завершения ввода необходимой информации, документ удобнее сохранить в двух форматах:

- 1) .xlsx формат «книга Excel» для последующего внесения исправлений или добавления новой информации;
- 2) И в одном из форматов который поддерживает CorelDRAW для слияния.
	- a) .csv CSV (разделители-запятые)
	- b) .txt –текстовый файл (с разделителями табуляции)
	- c) .rtf расширенный текстовый формат

Для объединения данных с шаблоном открывается диалоговое окно раздела «Слияние при печати». Чтобы перейти в раздел «Слияние при печати» выбирается пункт «Файл» в строке меню в верхней части экрана, далее - «Слияние при печати» и «создать/загрузить слияние при печати».

Откроется диалоговое окно «Мастер слияния при печати». В этом окне будет предложено два варианта импортирования данных.

Первый вариант «Создать новый текст» подразумевает ручной ввод информации, что неудобно при большом количестве данных и с множеством переменных. Предпочтительнее создать файл во внешнем редакторе таблиц, так как через него внести изменения, особенно если они масштабны будет элементарно и уже после производить слияние в CorelDRAW. Для этого предусмотрен второй вариант «Импортировать текст из файла или источника

данных ODBC» подразумевает автоматический ввод данных, взяв информацию из файла или источника данных (рис. 3) [1].

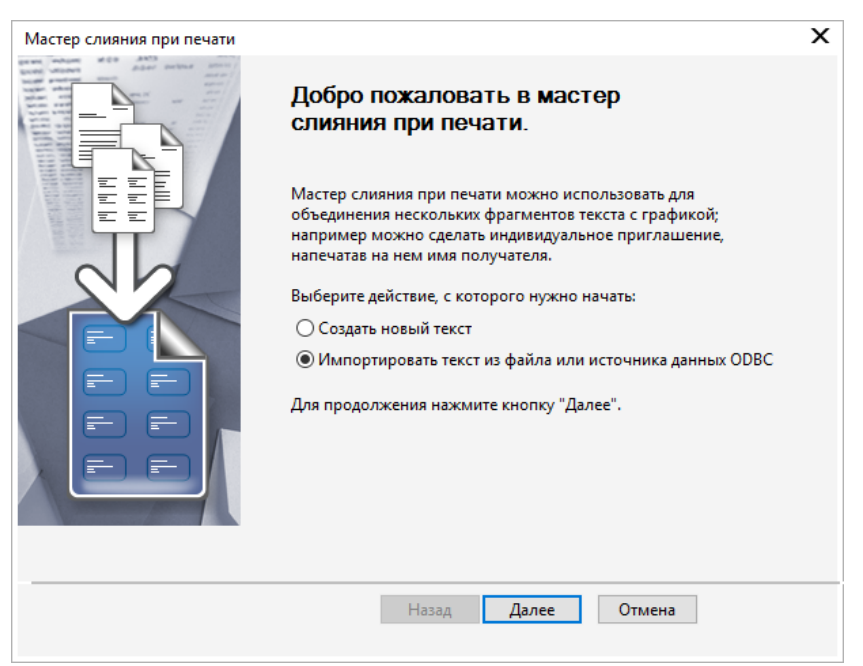

Рисунок 3 – Диалоговое окно Мастер слияния при печати

Выбирается пункт «Импортировать текст из файла или источника данных ODBC» и переходим к следующему пункту «мастера», нажав далее. Откроется диалоговое окно «Мастер слияния при печати» для импортирования текста. Указывается путь к файлу с данными, и переходим к следующему пункту «Мастер слияния при печати» (рис. 4).

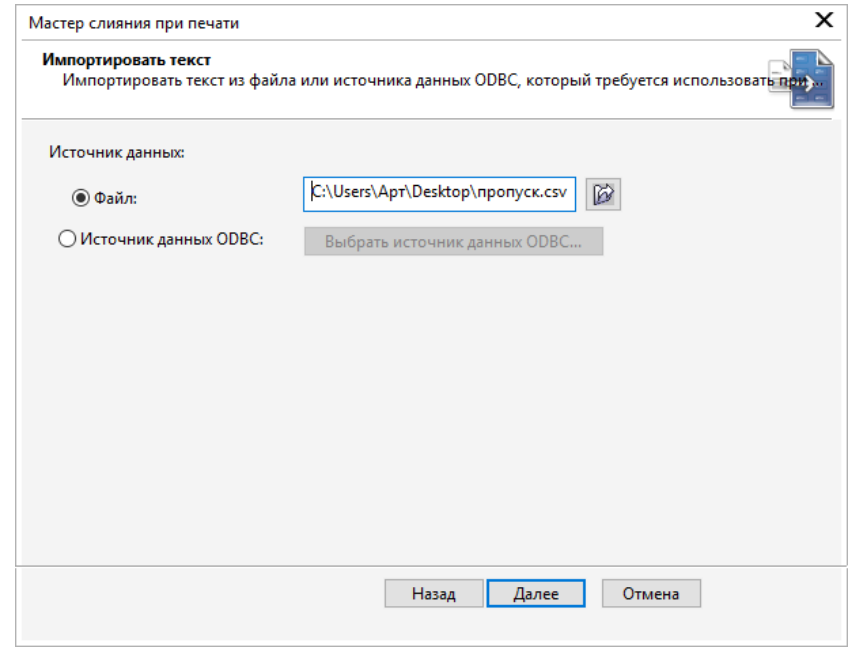

Рисунок 4 – Диалоговое окно Мастер слияния при печати

В следующих пунктах «Мастер слияния при печати» будет предложено добавить поля с данным и отредактировать существующие можно пропустить если не вносить изменения (рис. 5).

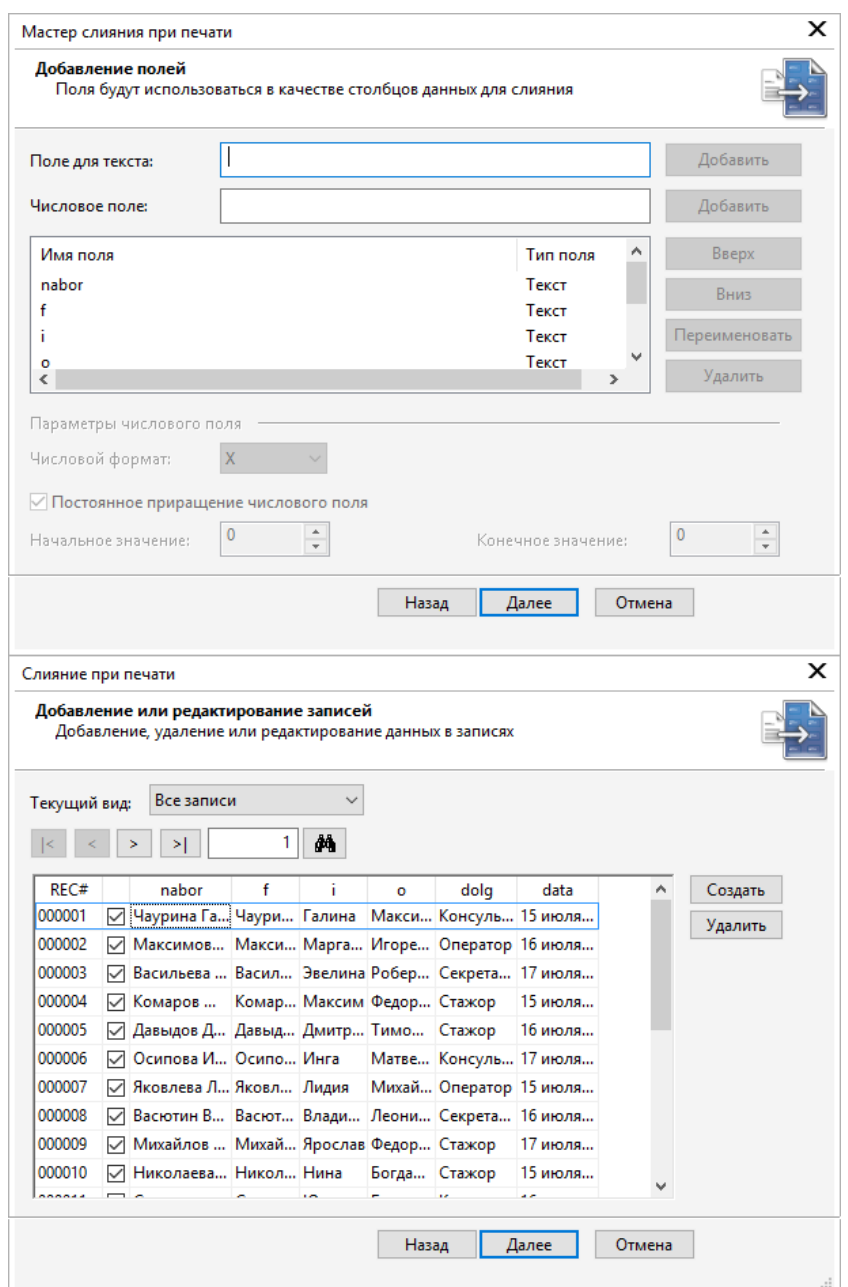

Рисунок 5 – Диалоговое окно Мастер слияния при печати

В завершении «Мастер слияния при печати» предложит сохранить настройки импортирования. Сохранять не обязательно. Выходим из «Мастер слияния при печати» нажав кнопку «Готово». После нажатия клавиши «Готово» все наборы данных будут импортированы (рис. 6).

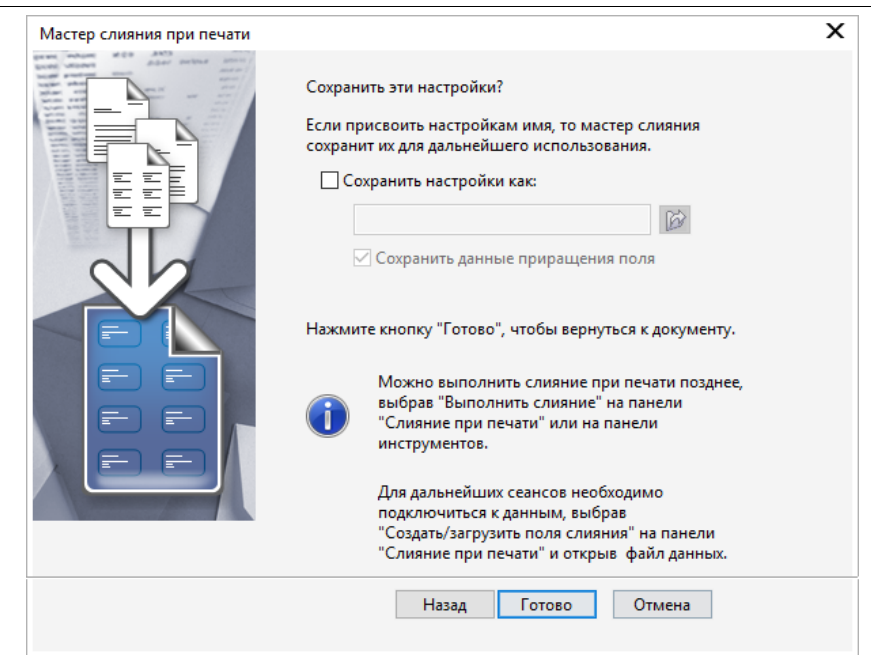

Рисунок 6 – Диалоговое окно Мастер слияния при печати

После закрытия «Мастер слияния при печати» откроется панель «Слияние при печати» (рис. 7).

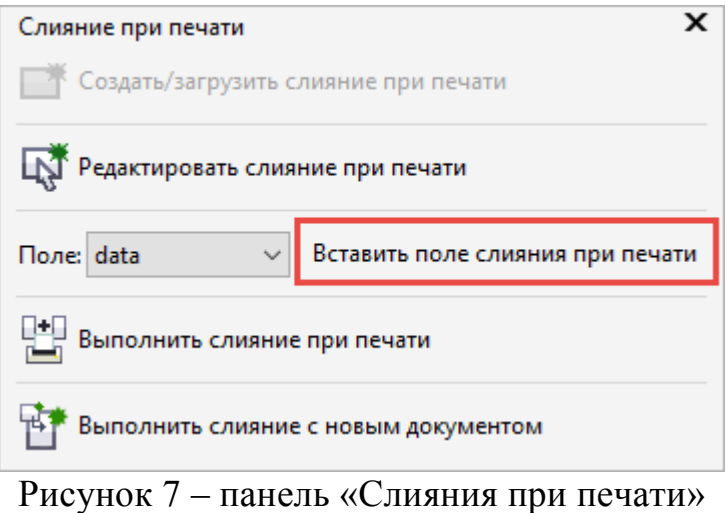

Остается нанести поля в шаблон, в котором будут сливаться данные из файла. Для этого достаточно выбрать поле и нажать кнопку «Вставить поле слияния при печати» (рис. 8) [3].

Постулат. 2017. №1 ISSN 2414-4487

ż

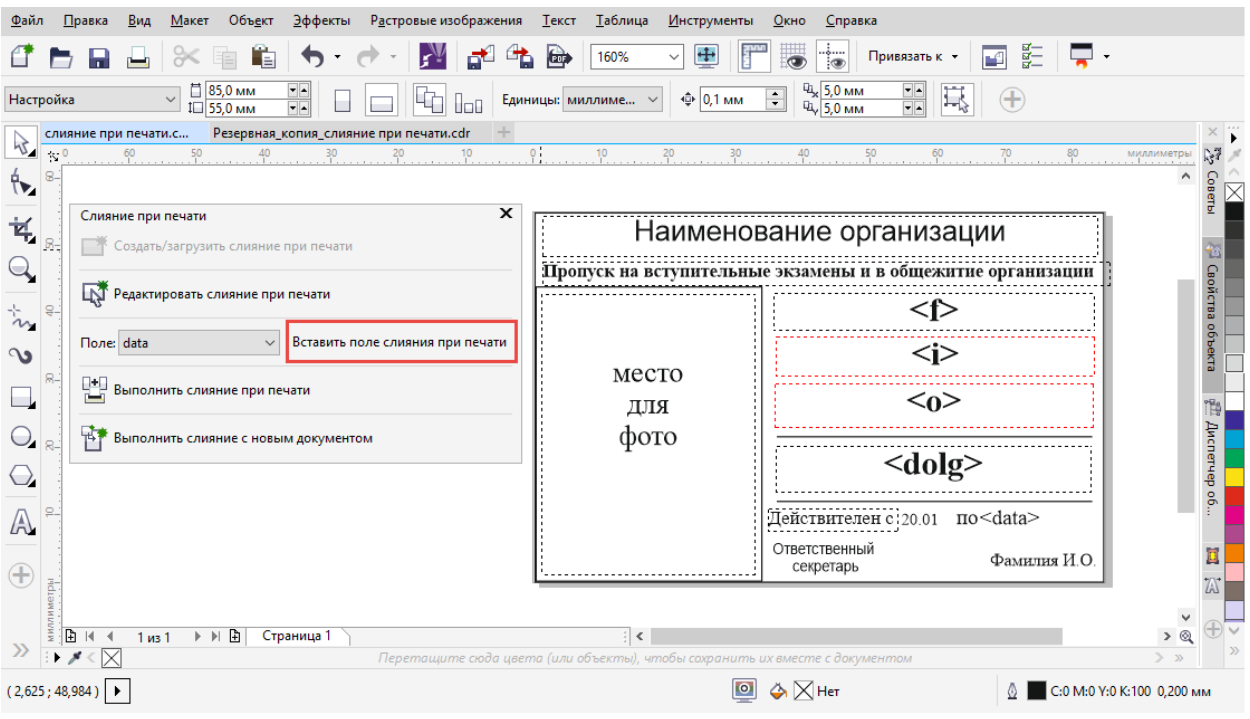

Рисунок 8 – Шаблон с полями для слияния при печати

Для сохранения однотипных файлов с разнородной информацией нужно в панели «Слияние при печати» нажать кнопку «Выполнить слияние с новым документом» или если подключен принтер, напечатать, нажав «Выполнить слияние при печати» (рис. 9).

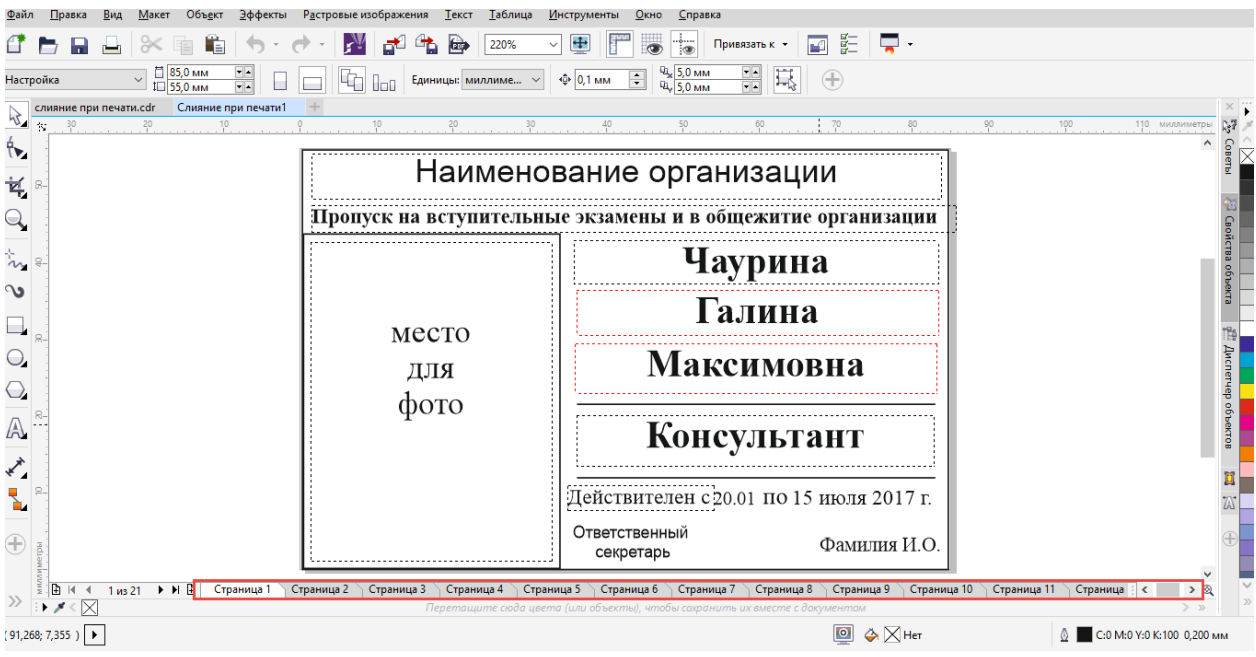

Рисунок 9 – Готовые заполненные файлы

Такой подход в работе помогает ускорить процесс обработки большого набора данных и сократить временные затраты. Рассмотренная процедура упрощает работу с документами, которые имеют различия только в определённых деталях, позволяя создавать огромное количество документов

в «один клик» и быстрее вносить изменения, так как отсутствует необходимость править все файлы.

### **Библиографический список**

- 1. Персонализация данных в COREL DRAW. Подстановка нескольких переменных: [Электронный ресурс]. URL: last-t.ru/персонализацияданных-в-corel-draw-подстанов/. (Дата обращения: 02.01.2017).
- 2. Слияние файлов [Электронный ресурс]. URL: http://www.corelx5.pp.ua/Merging\_files.html. (Дата обращения: 03.01.2017).
- 3. Corel DRAW: Print Merge, или переменные данные по-домашнему: [Электронный ресурс]. URL: http://design4free.narod.ru/articles/gp\_17.html. (Дата обращения: 02.01.2017).